### 新規イベント登金

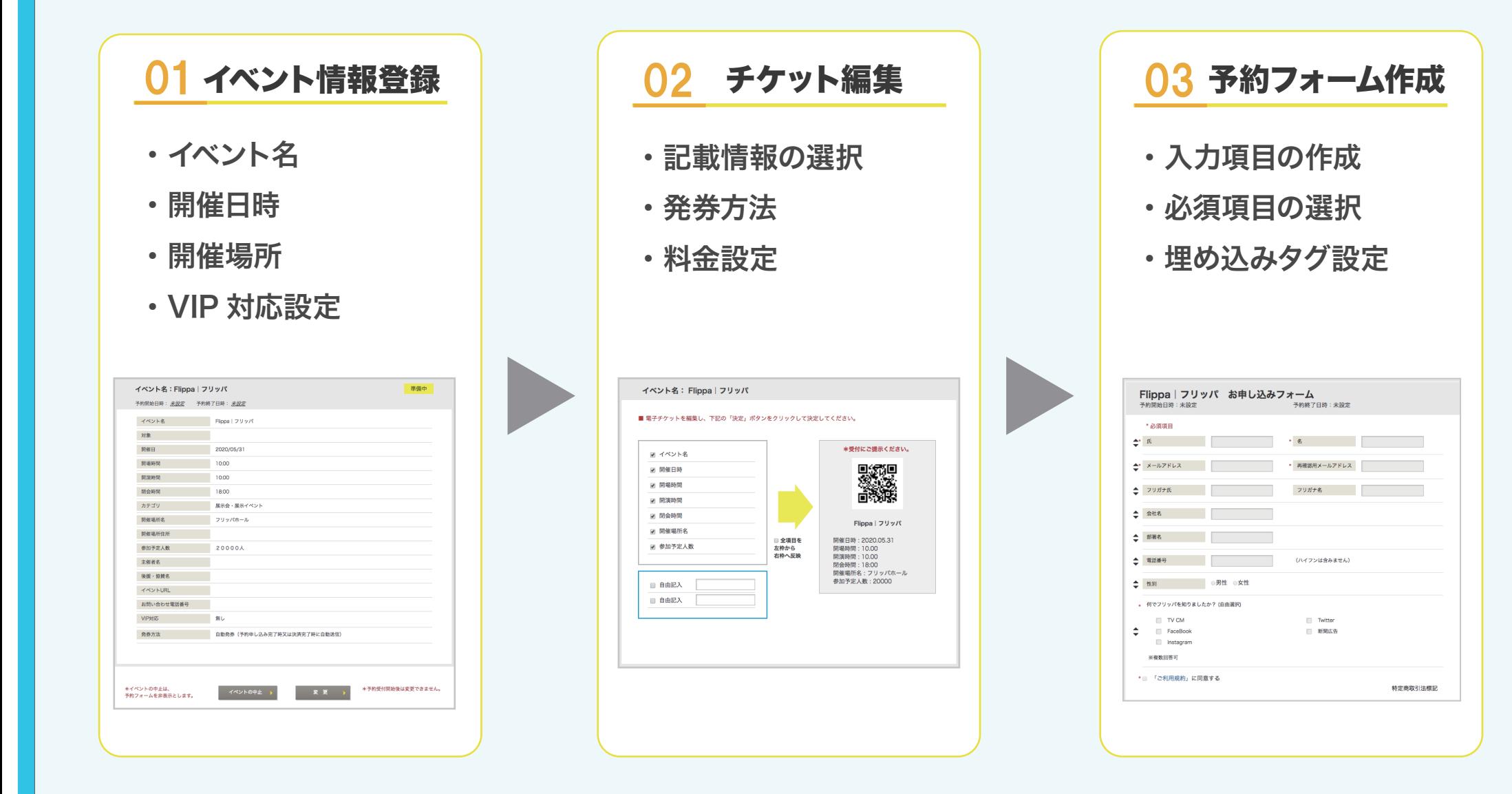

## 新規イベント登録

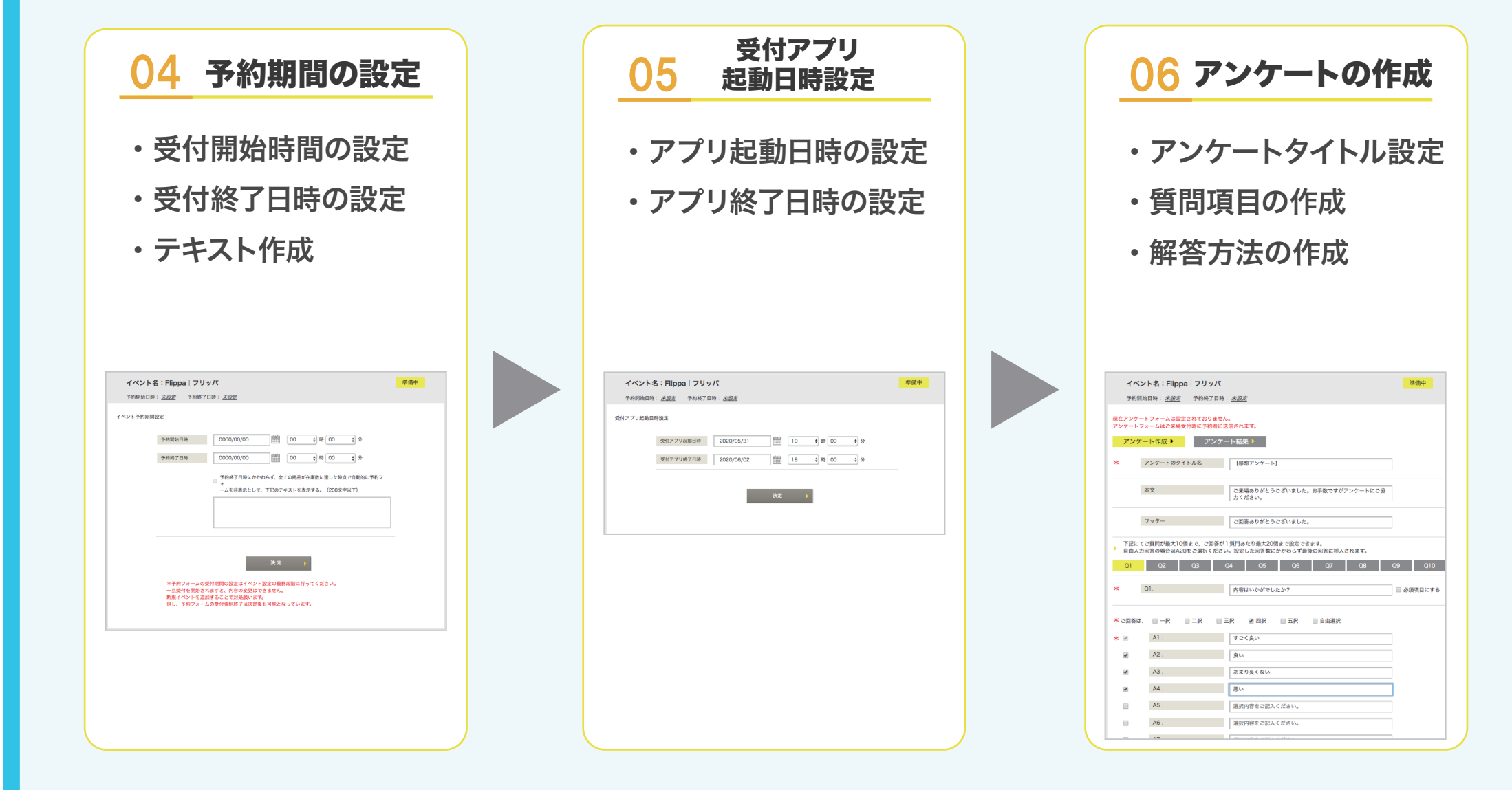

## 受付アプリ

1

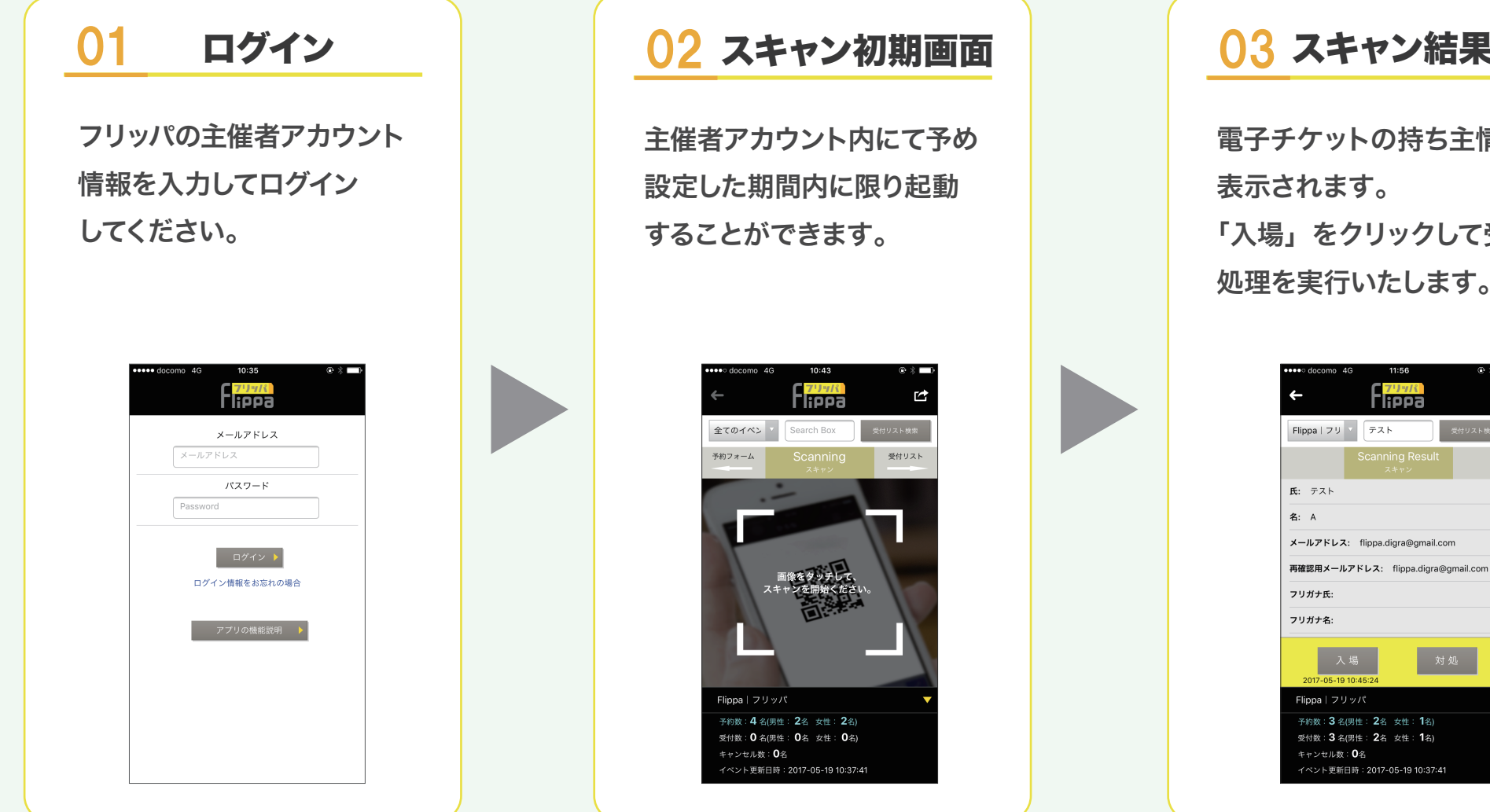

#### 03 スキャン結果画面

電子チケットの持ち主情報が 表示されます。 「入場」をクリックして受付 処理を実行いたします。

 $\mathbf{r}$ 

对 処

# 受付アプリ

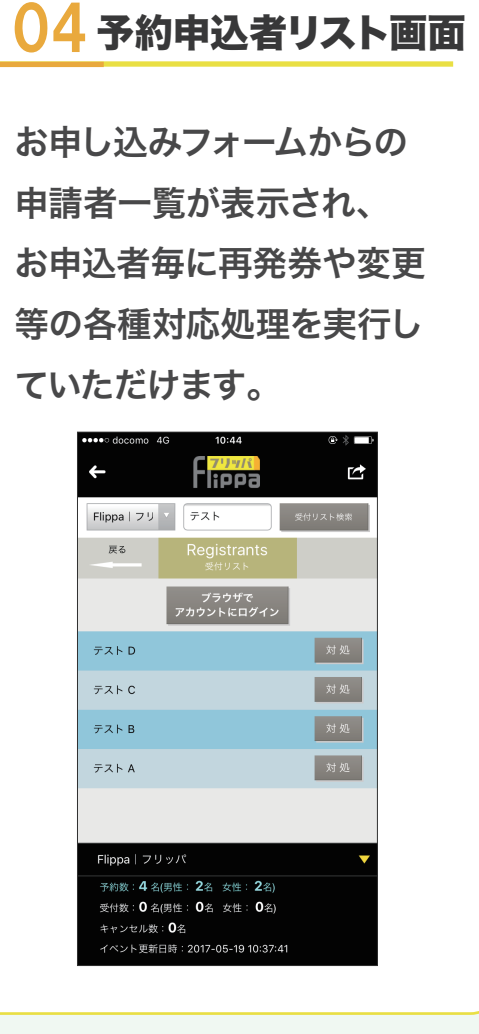

 $\mathcal{P}$ 

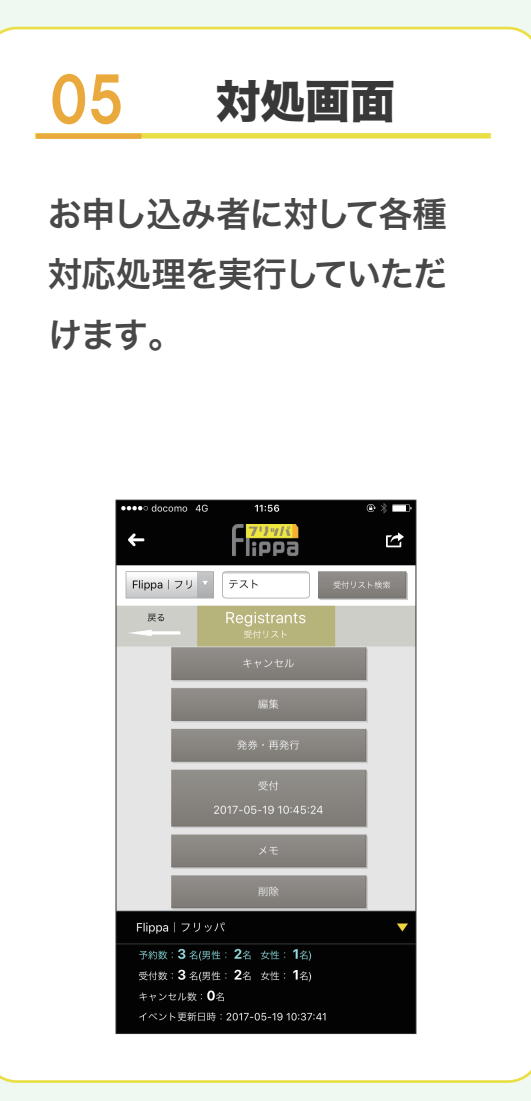

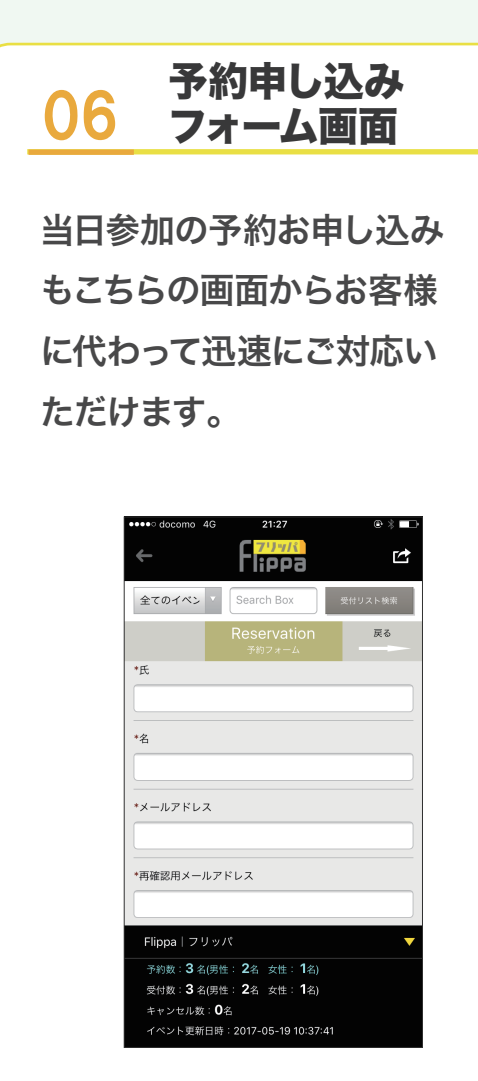